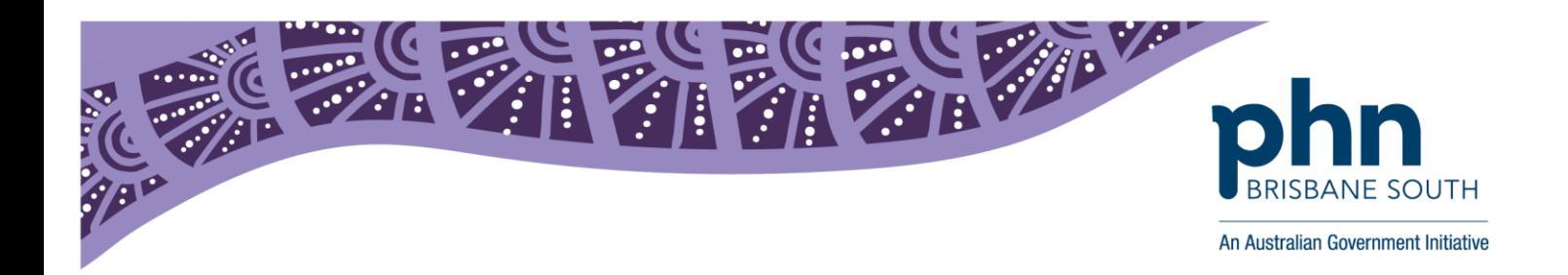

## **Best Practice:**

## Deleting authored documents from My Health Record

In Best Practice, open patient record.

1. Select *My Health Record* from top menu and click *My Uploaded Documents.* .

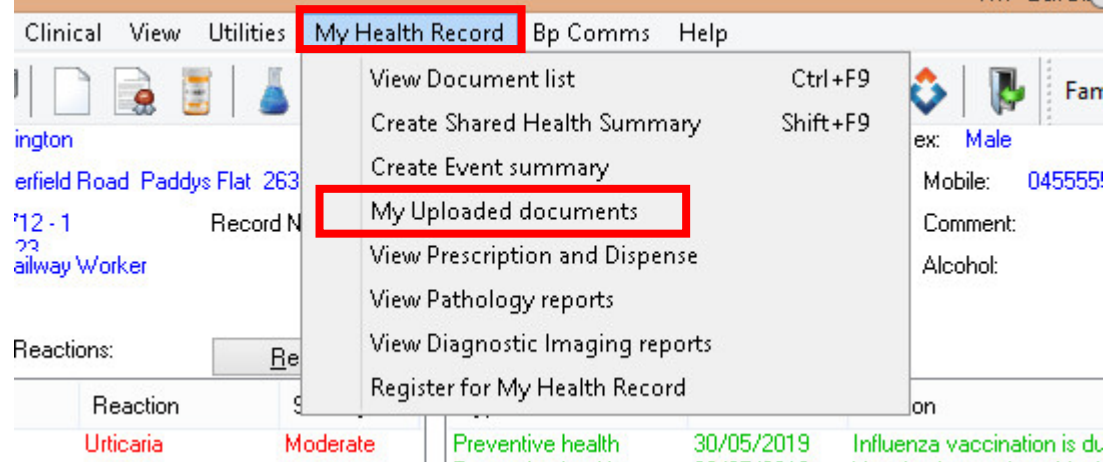

2. This will display all of the documents you have authored to the patients My Health Record. Highlight the document you would like to remove and click *Remove*. Please note, you can only remove documents you have authored.

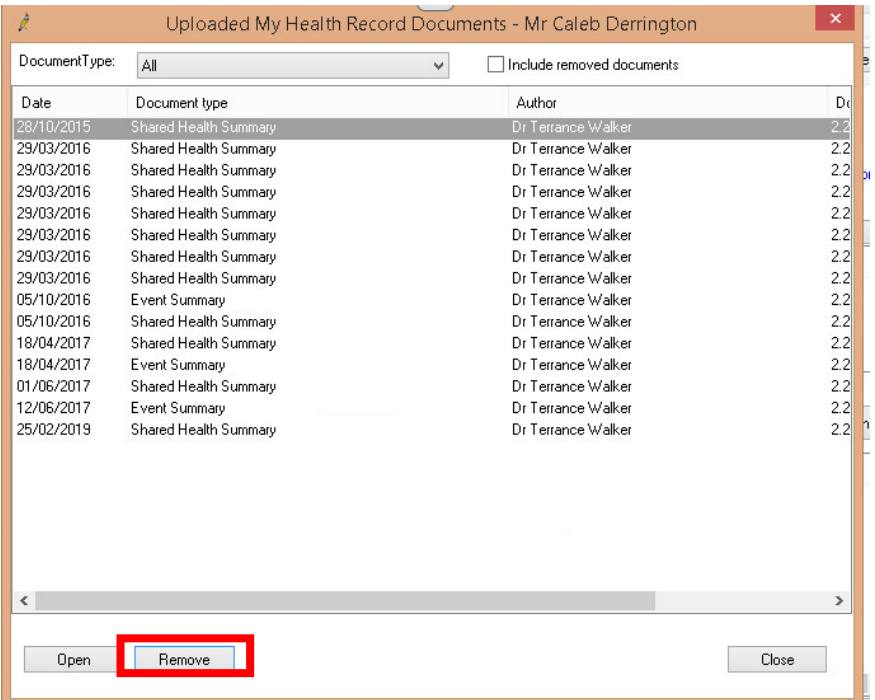

First floor, Building 20, Garden City Office Park, 2404 Logan Road, Eight Mile Plains QLD 4113 PO Box 6435, Upper Mt Gravatt QLD 4122

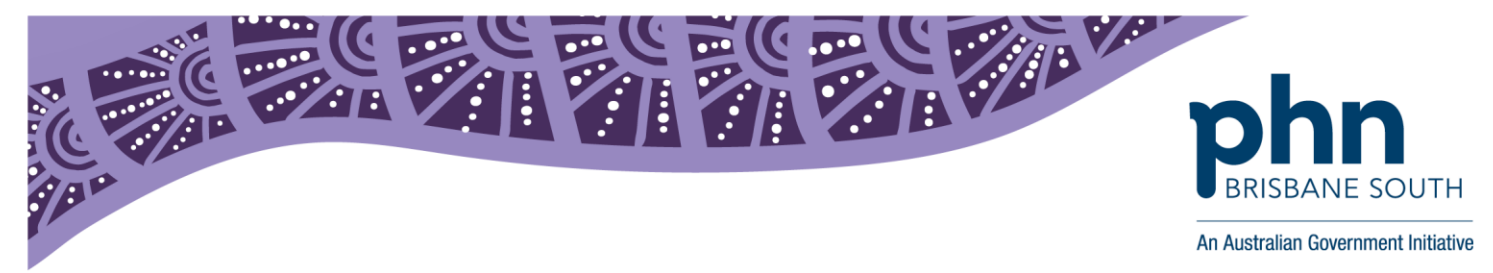

3. Select the reason for document removal and *continue.*

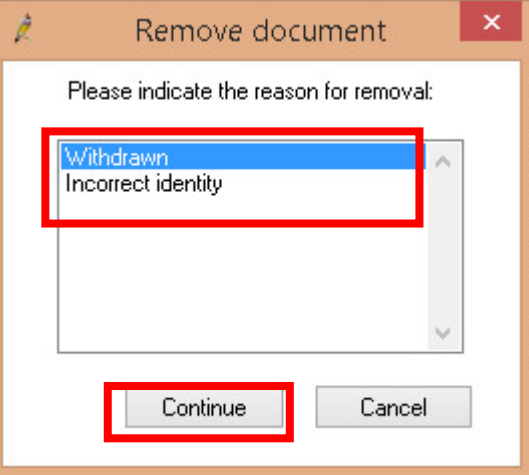

4. The document has now been removed.

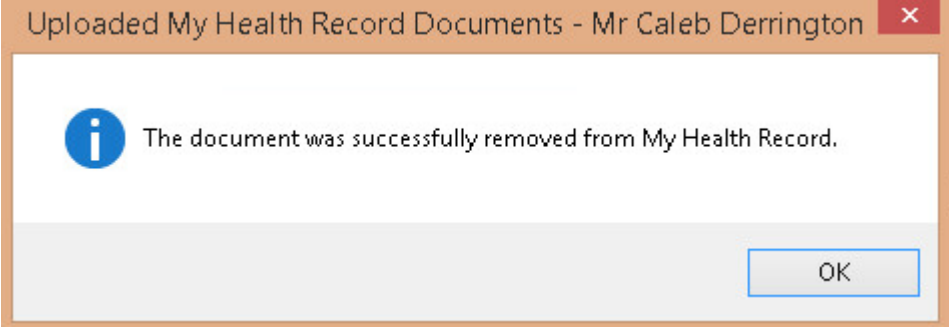

5. Removed documents will be shown in red font.

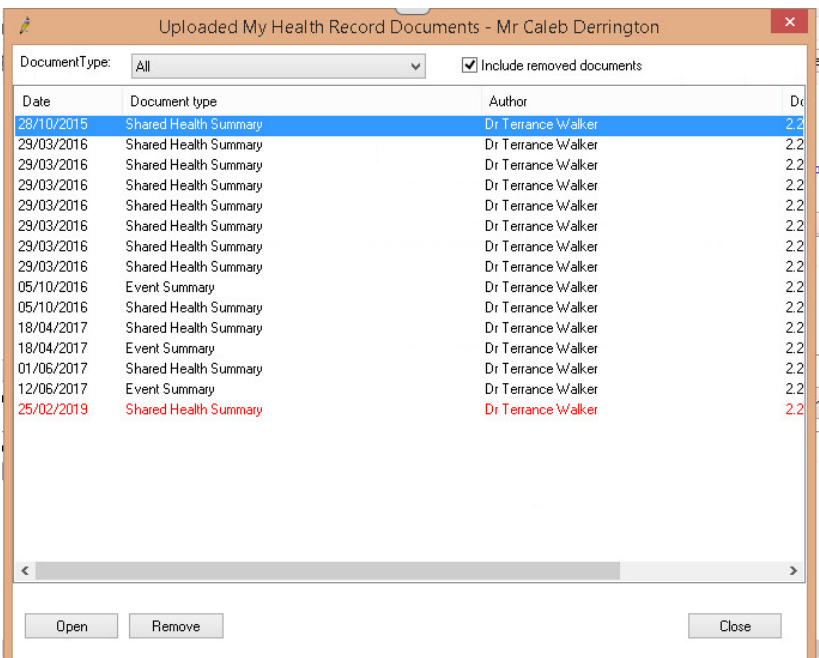

First floor, Building 20, Garden City Office Park, 2404 Logan Road, Eight Mile Plains QLD 4113 PO Box 6435, Upper Mt Gravatt QLD 4122